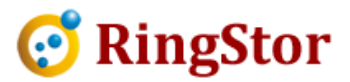

# RingStor Cloud – Base Line Backup

RingStor base line backup may be used in following scenario:

\* DataSet's first full backup is large in size and

## \* Network speed between DataAgent and Cloud is limited or not be used to used to transmit large amount of data

### 1. Create the DataSet

If previous backup attempts have been made but unsuccessfully, delete old DataSet to free up storage used in cloud. Then use RingStor Explorer to create a NEW DataSet with same contents.

#### 2. Connect storage device to DataAgent

Connect a storage device, such as small NAS, USB drive, to DataAgent. If DataAgent is virtual, connect device to other machine and create a UNC path so DataAgent can read and write to the device. Connect a storage device, such as small NAS, USB drive, to DataAgent. If DataAgent is vir<br>device to other machine and create a UNC path so DataAgent can read and write to the<br>**Important**, the device must have enough free s

Important, the device must have enough free space to store the base line full backup.

#### 3. Start base line backup

 $\overline{a}$ 

 $\overline{a}$ 

From RingStor Explorer, right click DataSet to bring up "Backup and Recover" menu as shown here:

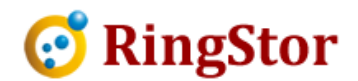

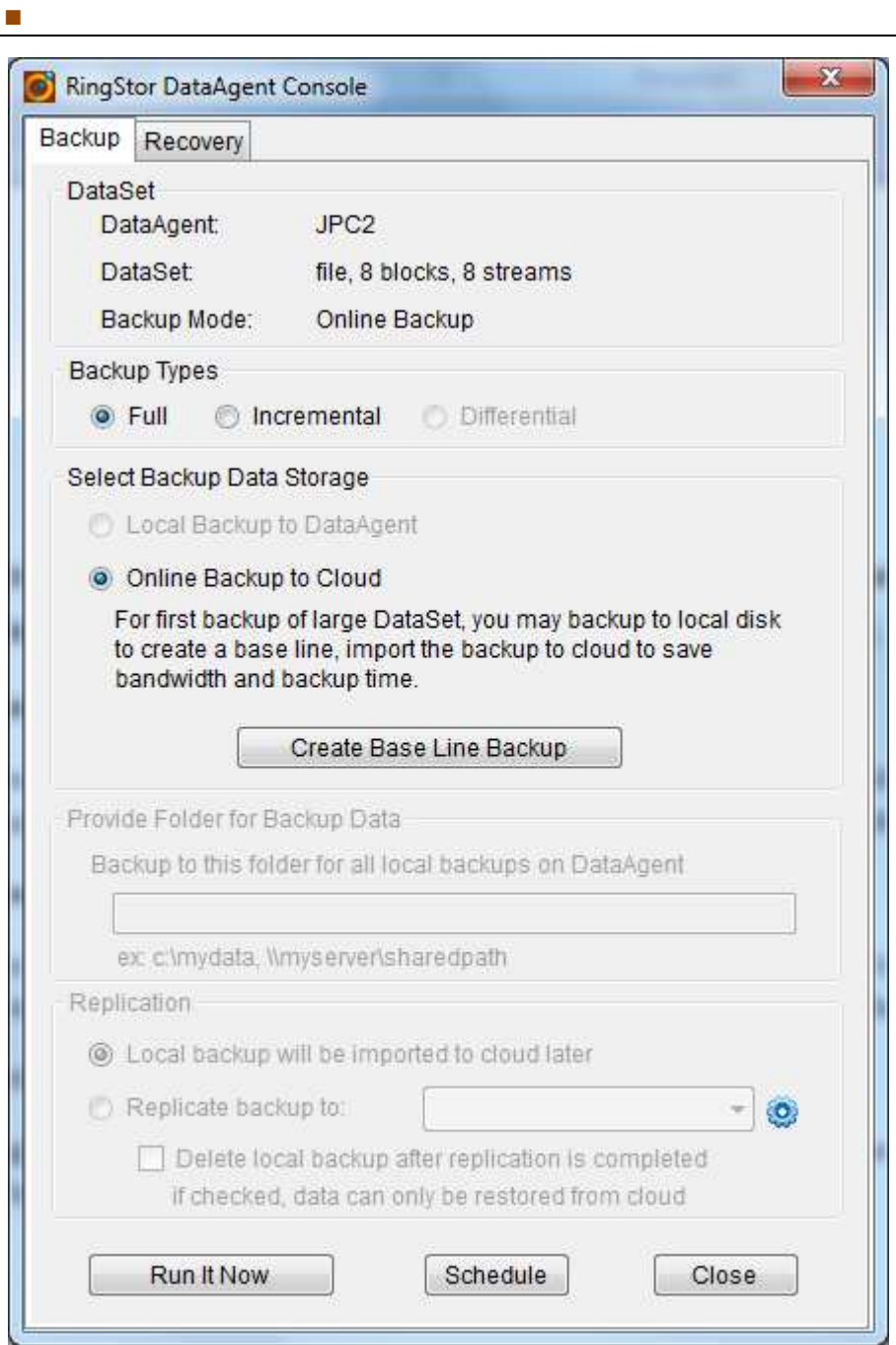

Click "Create Base Line Backup" button to bring up the window below:

 $\overline{a}$ 

 $\overline{a}$ 

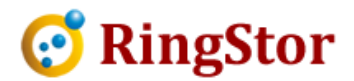

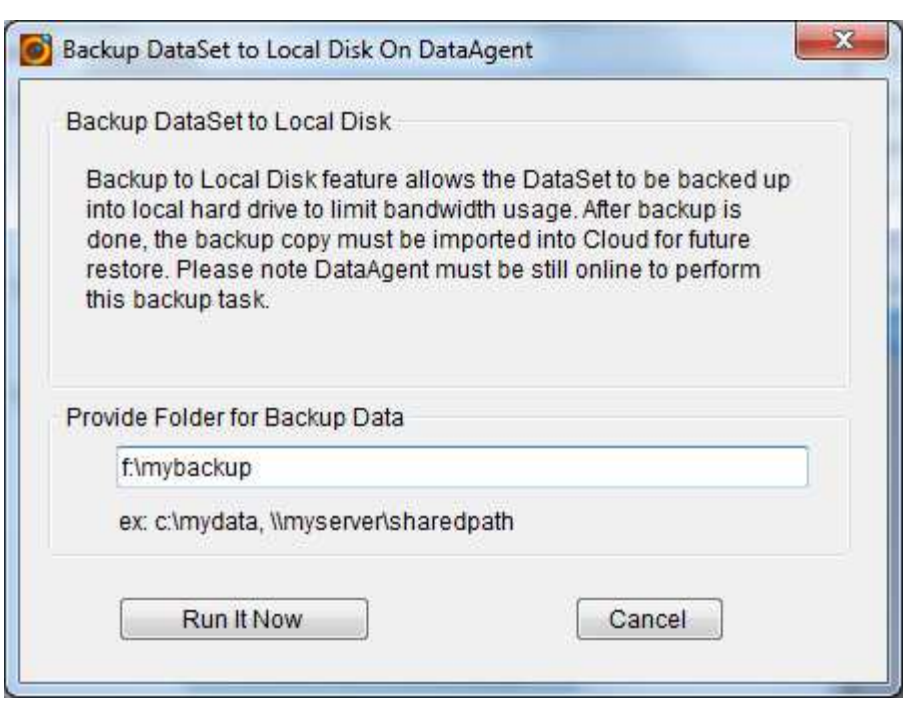

Provide the path to the device connected in Step 2, then click "Run It Now", and wait until backup completes.

#### 4. Connect the device to a DataServer in cloud

After base line backup is completed, disconnect the device, and take it to cloud and connect it to a DataServer in cloud. If DataServer is virtual, connect device to other machine and create a UNC path so DataServer can read and write to the device. DataServer in cloud. If DataServer is virtual, connect device to other ma<br>DataServer can read and write to the device.<br>**5. Import base line backup to cloud**<br>From RingStor Explore top menu, Data -> Import Data From Local

#### 5. Import base line backup to cloud

 $\overline{a}$ 

 $\overline{a}$ 

■

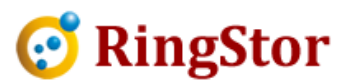

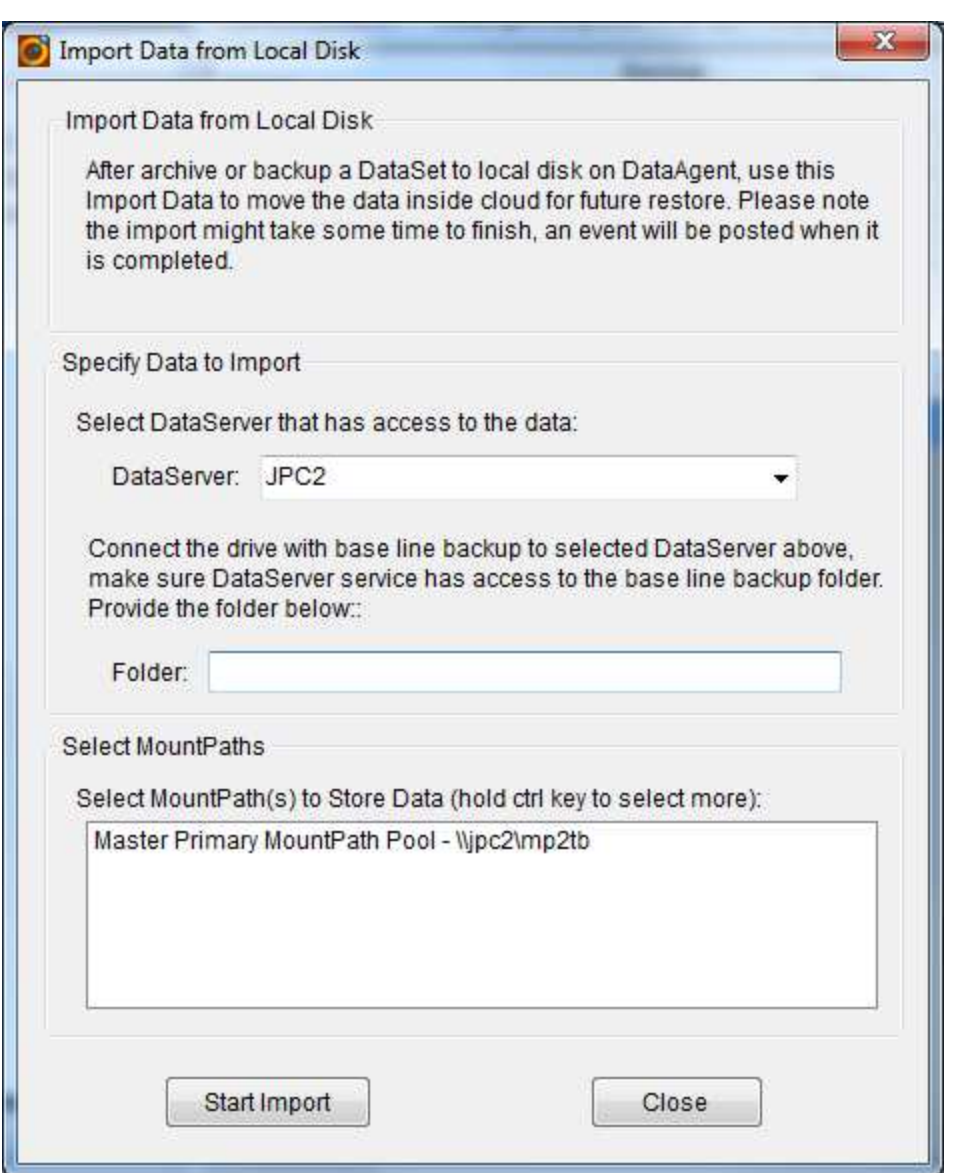

Select the DataServer the device is connected to.

Provide the device path in folder field

■

Click and select MountPath(s) where the base line backup will be moved

Click "Start Import" to kick up the job.

Provide the device path in folder field<br>Click and select MountPath(s) where the base line backup will be moved<br>Click "Start Import" to kick up the job.<br>The Data Import job will be shown on task list in RingStor Explorer, a backup is imported into cloud successfully.

#### 6. Schedule online incremental backup

 $\overline{a}$ 

 $\overline{a}$ 

 $\overline{a}$ 

 $\overline{a}$ 

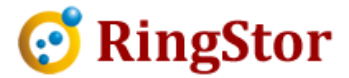

\_

You may schedule incremental backup afterwards.